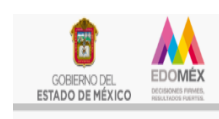

Conservatorio de Música del Estado de México

Secretaría de Cultura y Deporte

# **CONSERVATORIO DE MÚSICA DEL ESTADO DE MÉXICO**

#### **PROCESO DE PAGO:**

Con el objetivo de hacer llegar a usted del proceso para los pagos correspondientes al Conservatorio de Música del Estado de México le hacemos llegar este folleto:

**Paso 1:** Ingresar a la **página web** del Conservatorio de Música del Estado de México:

#### **<http://comem.edomex.gob.mx/>**

**Paso 2:** Dar clic en el icono de **Servicios de pago en línea.**

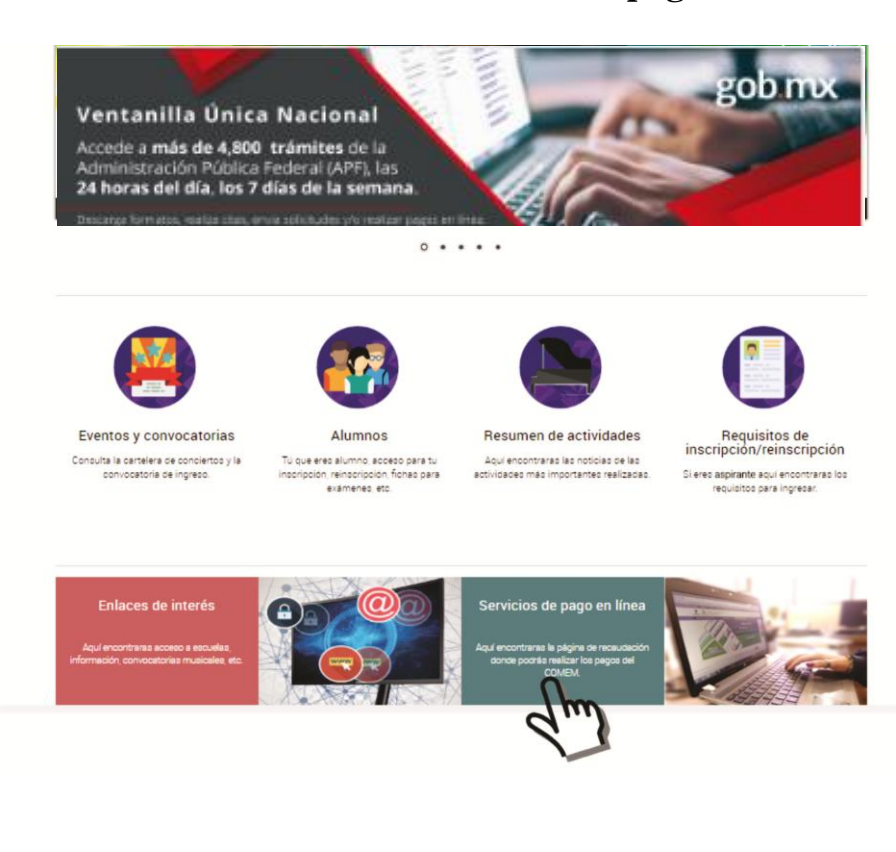

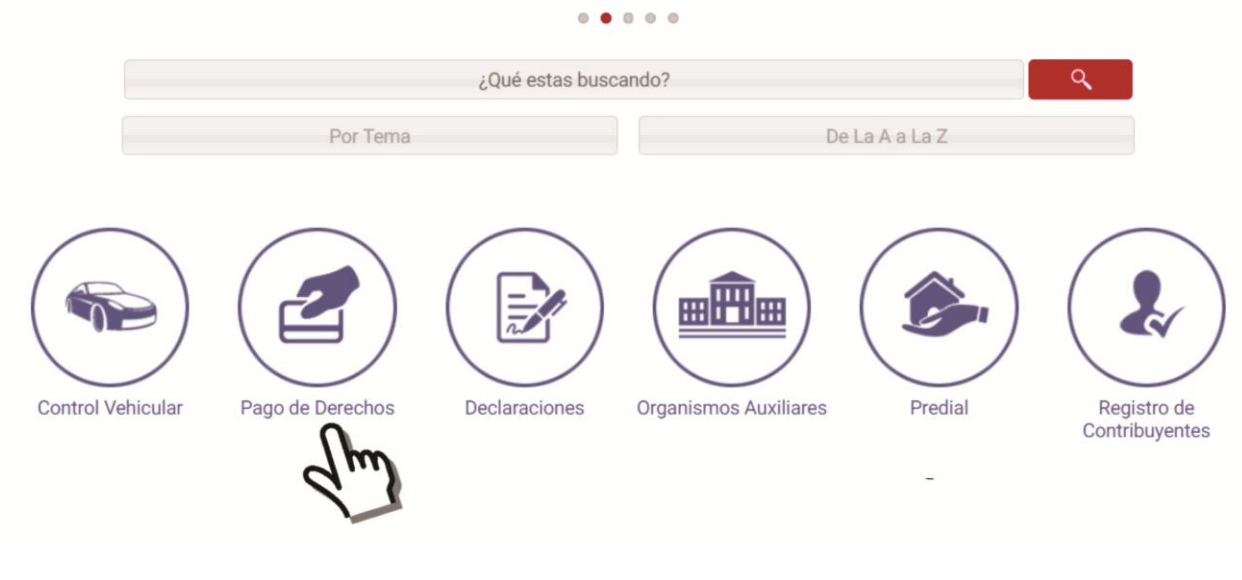

### Paso 4: Dar clic en Cultura:

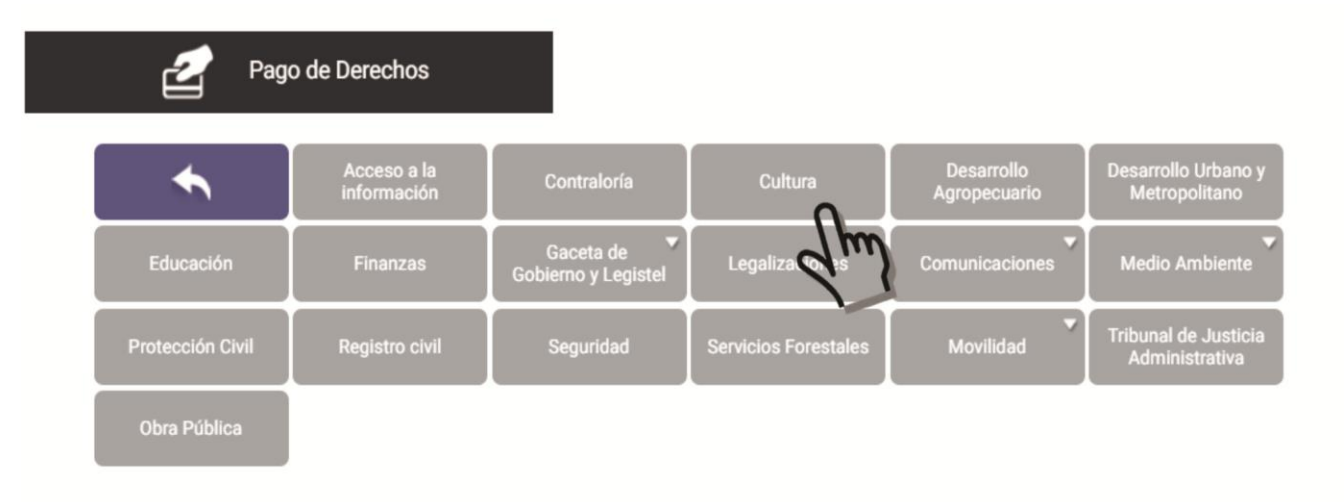

## **Paso 3:** Dar clic en icono de **Pago de Derechos**:

**Paso 5: Colocar los datos del alumno (contribuyente) RFC, CURP, C.P. APELLIDO PATERNO, MATERNO Y NOMBRES.**

**Nota: En caso de no contar con RFC, coloca los primeros dígitos de tu CURP. Ej. LOPJ820503**

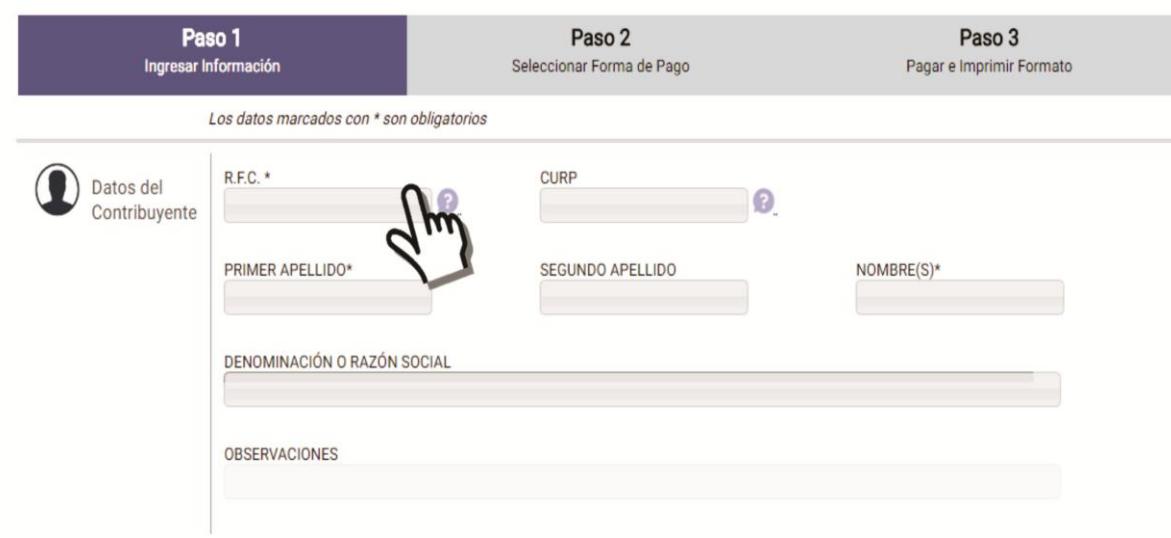

**Paso 6:** Como concepto de oficina **(TIPO),** seleccionar: **CONSERVATORIO DE MÚSICA DEL ESTADO DE**

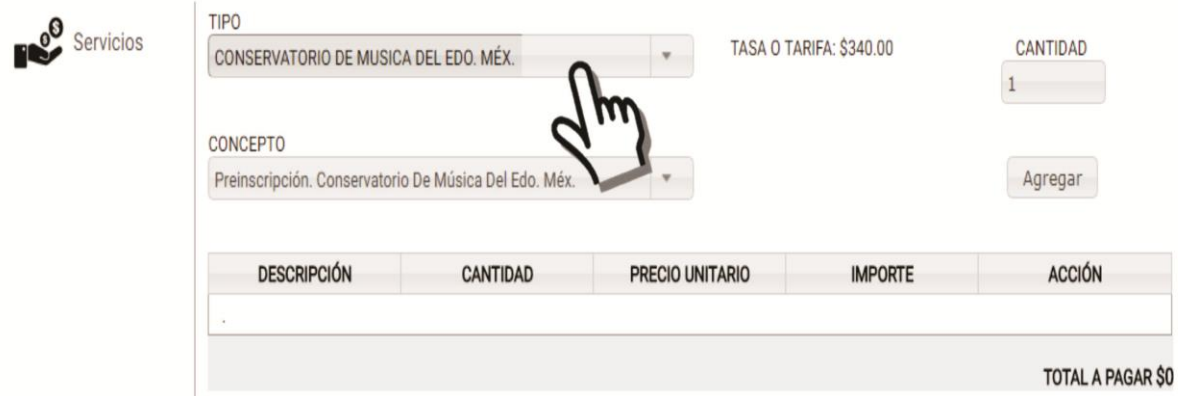

**Paso 7:** Seleccionar el **concepto de pago (recuerda si es una preinscripción elegir "Preinscripción COMEM") y la cantidad de pagos (1) o la cantidad de pagos que vaya a realizar**. Para que quede registrado su pago dar clic en el botón **agregar** y verificar que sea el concepto y la cantidad correspondiente.

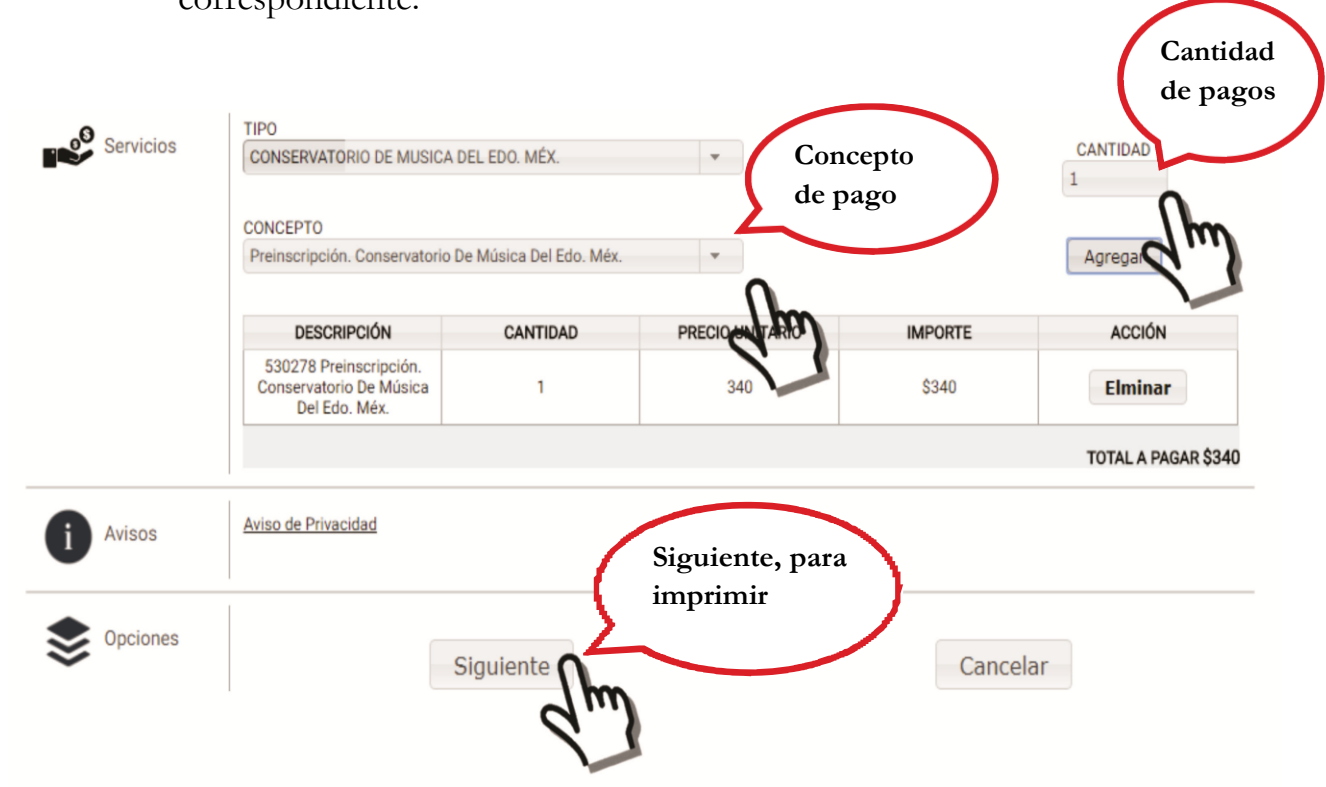

**Paso 9:** Para finalizar **debe elegir la forma de pago, ya sea en ventanilla** (deberá acudir a realizar su pago en las sucursales que se indican en su formato), **o bien en línea.**

El comprobante del pago deberá ser presentado en el **Área de Caja** del Conservatorio de Música para obtener su recibo de este.

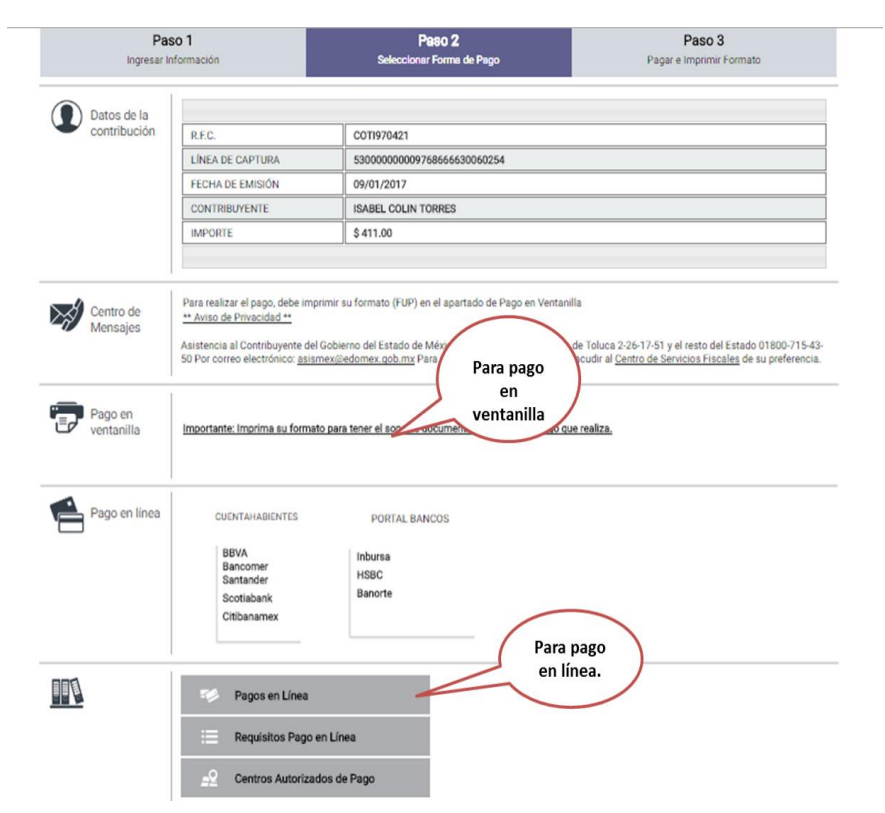